# **@MOMAN**

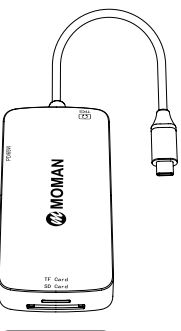

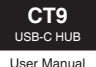

Thank you for choosing MOMAN product. This manual describes the specifications, functions, connection methods and matters needing attention of the product. Please be sure to read this manual carefully in order to use this product correctly. In addition, please keep this instruction manual properly and read it again when necessary.

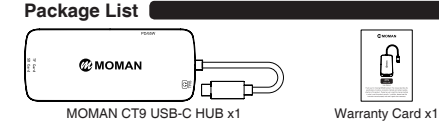

# **Precautions for Safe Use**

Warning: Serious injury or death due to fire or electric shock if the following conditions are not observed.

1. Do not disassemble or transform. (Possible fire, electric shock, malfunction)

2. Do not wet the product with water or other liquids. (Possible fire, electric shock, malfunction)

3. Do not remove this product near children. (May be swallowed)

#### Basic precautions should always be followed when using this product, including:

1. Keep away from direct sunlight.

2. Do not use it in high temperature places such as heating equipment.

3. Do not store in damp environment.

4. Avoid unstable slope and vibration places.

5. Avoid places where static electricity is generated.

- 6. Avoid magnetic fields near magnets.
- 7. Avoid dusty areas.

Note: the product will get hot after long-term use, please handle with care. (Risk of burns).

1. Please be sure to stop working when cleaning. 2. Do not wipe the interface with a wet towel. 3. Do not use thinner, gasoline, wax and other chemical cleaning products.

# **Q&A**

Q: Why is there no video output?

A: 1. Please make sure the USB-C port of your devices(Laptop/Tablet) support Video Output.

- 2. Please check if the cable is well connected.
- 3. Please use the standard HDMI cable.

Q: My docking station not charging my laptop? A: 1. Please check the specifications of your Laptop and identify which port has PD charging functionality if multiple USB-C ports are available.

2. Verify if your host system supports PD over USB-C. 3. Please noted some old models of computers have USB-C port,but do not support charging, only can be powered by its original AC/DC power adapter.

Q: What if the WIFl drops when the hard drive has been connected to the hub ? A: 2.4G is easily interfered, you can switch to 5G network, or try to move the hard drive to a suitable place.

Q: What if the USB driver can't be identified? A: Restart the device and connect the hub again.

# **Product Care Product Instruction**

Overall Interface:

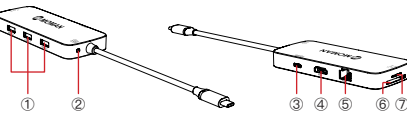

 USB 3.0 Connector ×3 3.5MM Audio Connector ×1 TYPE-C PD Connector ×1 HD Connector ×1

# The models and supported operating systems: Compatible models

1. This product supports Mac OS/Windows system 2. Laptops, tablets, and Android phones with Type-C interface 3. iPhone15 series, iPad Pro series (models after 2018)

# **Operations**

No need to install any drives. Connect the product with Host: 1. Power on your PC. 2. Insert the product.

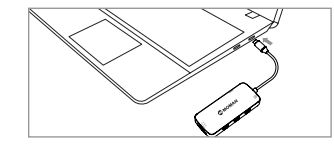

Graphics Settings for windows 10:

### 1. Clone Mode

Right click desktop > Graphics Settings > Display

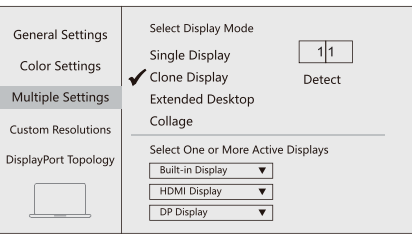

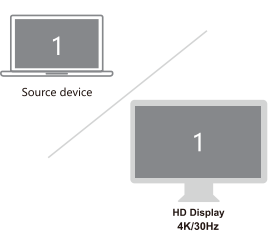

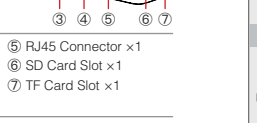

### 2. Extended Desktop 2. Extend Display 2. Extend Display 2. Extend Display

Right click desktop > Graphics Settings > Display <br>
1. Mirror Displays 1. Mirror Displays 1. Mirror Displays 1. Mirror Displays 1. Mirror Displays 1. Mirror Displays 1. Mirror Displays 1. Mirror Displays 1. Mirror Displays

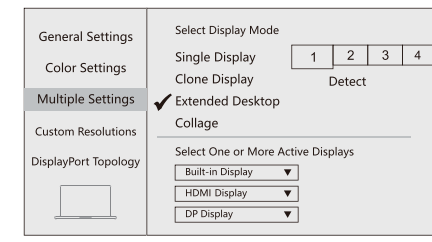

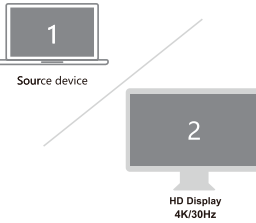

#### Graphics Settings for Mac:

Apple logo > System Preferences > Displays

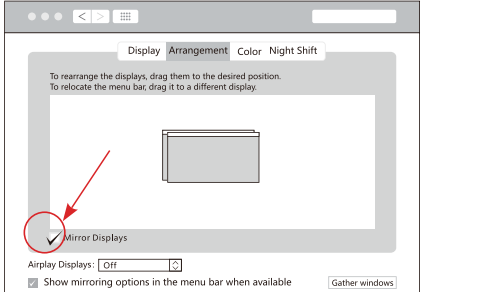

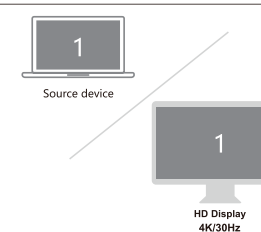

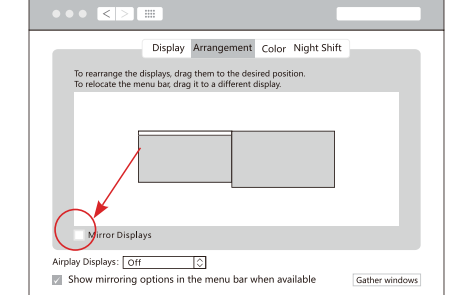

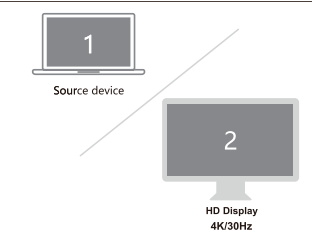

### **Specification**

Interface Type: HD×1 / RJ45×1 / TYPE-C PD×1 / USB 3.0×3 / 3.5MM Audio×1 / SD×1 / TF×1

Type-C PD: Supports PD3.0 protocol power supply, maximum power 65W

#### HD: Support resolution 4K@30Hz

USB-A 3.0: Compliant with USB3.0 standard, transmission speed up to 5Gbps, backward compatible with USB2.0

RJ45: Support 10/100/1000M Ethernet

SD: Compliant with USB3.0 standard, speed up to 104 MB/s

TF: Complies with USB3.0 standard, speed up to 104 MB/s

3.5mm Audio (TRS): Supports HD screen projection music playback

### **Warranty**

Within 1-YEAR warranty period(starting from the order day), any defect caused under p, we offer free repair or replacement of spare parts.

#### The following conditions are not covered by the warranty.

1. When the warranty card and the faulty product cannot be submitted.

2. There is no record of the store and purchase date on the warranty card, or the purchase date can not be provided by the certificate (receipt, delivery note, etc.)

3. Admit forgery, alteration, etc., in the undertaking.

4. Failure caused by transformation, decomposition and repair by a third party or customer other than the company and the organization designated by the company.

5. Connection or assembly to use on equipment other than the equipment specified by the company, resulting in failure or damage. 6. Faults caused by abnormal operating conditions (temperature, humidity, vibration) .

7. Failure caused by shock, drop, etc during transportation 8. Failure caused by earthquake, fire, lightning, wind, other natural disasters, public hazards, abnormal voltage and other external reasons.

# **Disclaimer**

1. With respect to the faults of the products, except for the intentional or gross negligence of the Company, the liability for damages such as non-performance of debts and illegal acts shall be limited to the purchase price of the products.

2. The Company shall not be responsible for the compensation for the hereditary, incidental, indirect and spiritual damage, loss of interests and data loss caused by the failure of the product.

# **Moman (UK) Limited**

Unit 25 Basepoint Business Centre, Aviation Park, West Christchurch, United Kingdom BH23 6NX

www.momanx.com

**C** © O @MomanGlobal https://moman.co/youtube